# Uživatelská příručka k bezdrátové bezdrátové Havit MS959WB

### VZHLED PRODUKTU A POPIS TLAČÍTEK

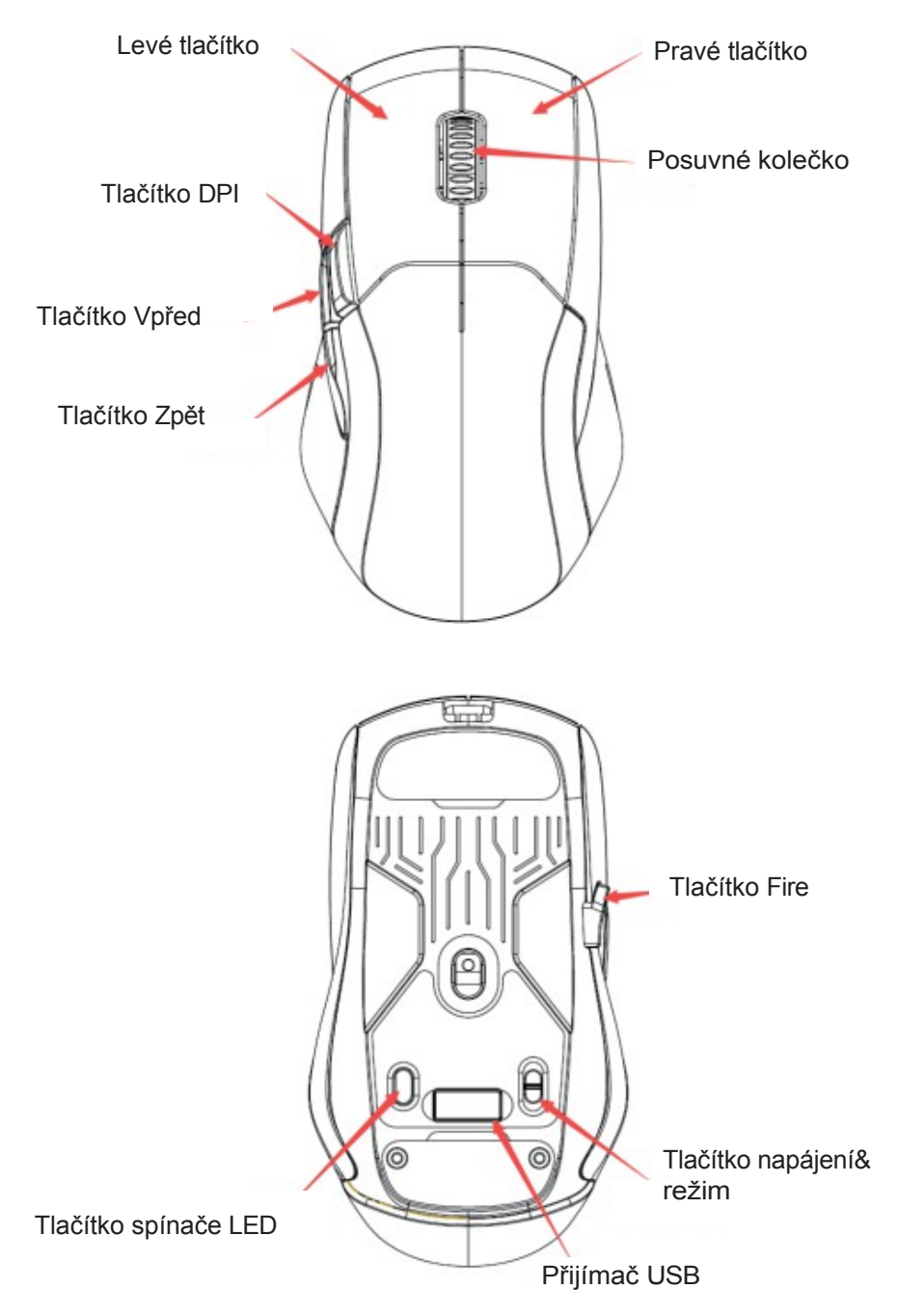

PRAVIDLA PROVOZU

1.Hodnotu DPI lze nastavit v následujícím pořadí: 800- 1600-2400-3600-5000-10000DPI.

2.Výchozí barvy DPI jsou: první úroveň/červená, druhá úroveň/zelená, třetí úroveň/modrá, čtvrtá úroveň/žlutá, pátá úroveň/fialová.

3.Myš má 8 typů světelných efektů RGB:

a.Režim barevného streamování;

b. Režim dýchání;

c.Pevný režim - jedna barva;

d. Neonový režim;

e.Režim hada

f.Pevný režim - všechny barvy

g.Režim vlny;

h. Žádné světelné efekty

4.Režim podsvícení RGB lze nastavit pomocí tlačítka přepínače LED.

Pozor. Pokud v bezdrátovém režimu neprovedete během 1 minuty žádnou akci myší, světelný efekt se automaticky vypne. Pokud není provedena žádná akce myši během 6 minut, myš přejde do režimu spánku, aby se snížila spotřeba energie na minimum.

Kliknutím na libovolné tlačítko na myši se provede.

budíček.

5.Pracovní týden

a.Drátový režim - připojení kabelu USB-C

b. Režim 2,4 G - odpojte kabel USB od myši, pomocí tlačítka režimu přepněte na režim 2,4 G a poté vložte přijímač USB.

Pozor

Myš je předem zakódována s přijímačem 2,4G, není zde žádný nutnost překódování.

c.Režim Bluetooth - odpojte kabel od myši, tlačítkem zpět přepněte do režimu Bluetooth, indikátor DPI bude blikat modře.

Pokud chcete myš spárovat s počítačem, zapněte v počítači funkci Bluetooth a vyhledejte název MS9S59WB,

a poté klikněte na název a proveďte připojení. Pokud se spojení nepodaří navázat, stiskněte současně levé a pravé tlačítko a rolovací kolečko a podržte je po dobu 3 sekund, abyste vstoupili do režimu párování.

6.Nabíjení - pokud je napětí baterie myši nižší než 3,4 V, podsvícení RGB se vypne. Pracovní podsvícení myši bliká červeně. Myš je pak nutné znovu nabít. Během nabíjení bude myš svítit červeně a po úplném nabití zeleně. Když napětí klesne pod 3,2 V, myš přestane pracovat.

Další funkce myši naleznete na webových stránkách: [http://www.havit.hk/downloads/.](http://www.havit.hk/downloads/)

POPIS HLAVNÍHO ROZHRANÍ A FUNKCÍ

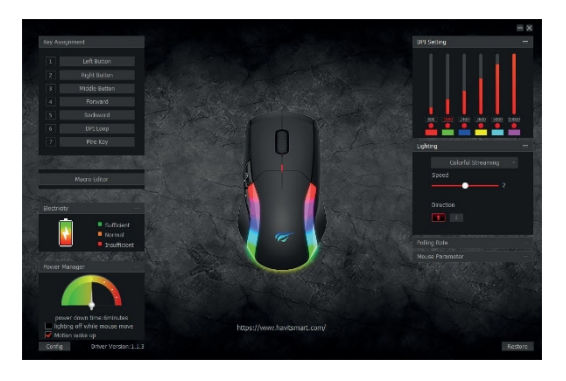

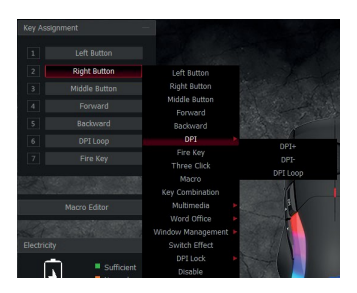

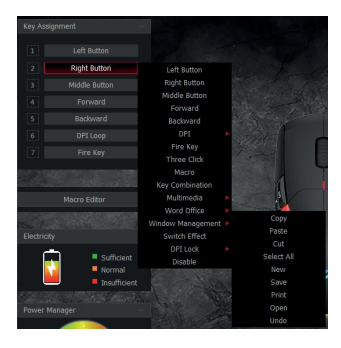

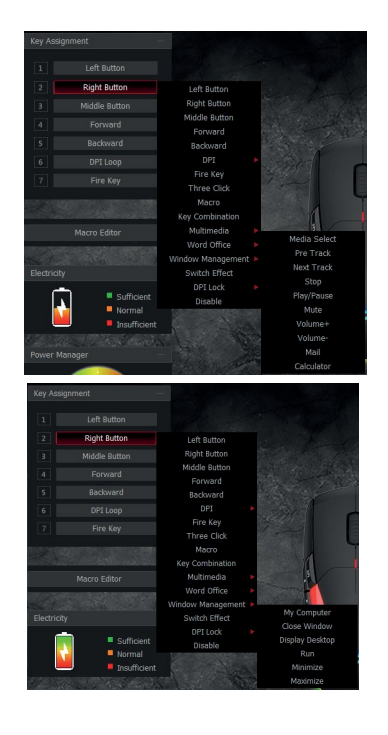

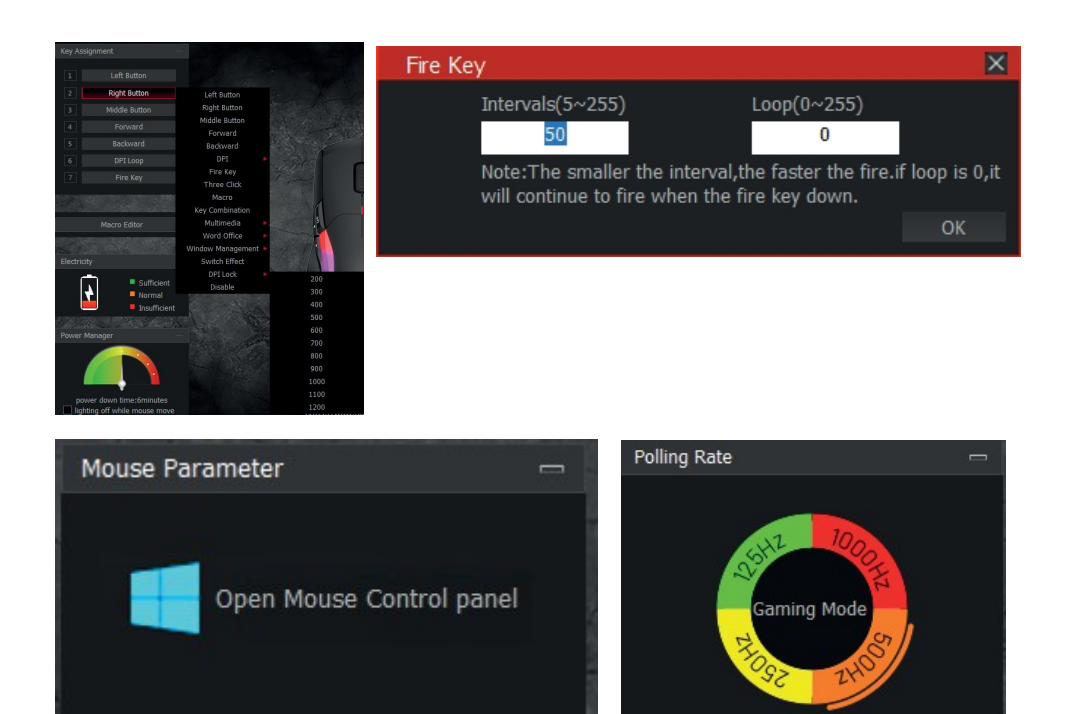

- 1. Levé tlačítko: Funkce levého tlačítka
- 2. Pravé tlačítko: funkce pravého tlačítka
- 3. Prostřední tlačítko: funkce prostředního tlačítka
- 4. Tlačítko Zpět návrat na předchozí stránku
- 5. Tlačítko Vpřed: přechod na další stránku
- 6.DPI+: přepnutí na vyšší hodnotu DPI bez přepnutí smyčky
- 7.DPI-: přepnutí na nižší hodnotu DPI, bez přepínače smyčky
- 8.Tři série: Ekvivalent trojího kliknutí na levou klávesu.
- 9. Tlačítko Fire: Rychlost lze nastavit v softwaru pro tlačítko myši.
- 10. Kombinace kláves: přizpůsobení kláves Ctrl, Shift, Alt, Win a libovolné klávesy.
- kombinovat funkce tlačítek (podpora 3 nejzazších r e s e t ů , například Ctrl  $+A + B$ ).
- 11. Mediální funkce: Média, Výběr, Předchozí skladba, Další skladba, Stop, Přehrát/Pauza, Ztlumit, Hlasitost+, Hlasitost-, Pošta, Kalkulačka, Můj počítač a Domů.
- 12. Word office: Kopírovat, Vložit, Vyjmout, Vybrat vše, Nový, Uložit, Tisknout, Otevřít, Zrušit.

13. Windows:Můj počítač, Zavřít okno, Zobrazit plochu, Spustit, Minimalizovat, Maximalizovat.

14. DPI: DPI+, DPI- a smyčka DPI

15. Zámek DPI v rozsahu 200-1200 pro uzamčení libovolné hodnoty DPI.

16. Frekvence návratu myši: volitelná:

125HZ/250HZ/500HZ/1000HZ.

17. Rychlost myši: nastavení rychlosti myši

18. Rychlost rolovacího kolečka myši: nastavení rychlosti kolečka rolovací myš

19. Rychlost dvojkliku: nastavení rychlosti dvojkliku myši.

Funkce makrokláves - tato funkce umožňuje spravovat libovolné klávesy klávesnice, dobu jejich odezvy a počet jejich cyklů.

- a.Kliknutím na "Create" (Vytvořit) vytvoříte nový soubor, například a,b,c \*\*\*.
- b. Zvolte dobu zpoždění a dobu cyklu.

c.Kliknutím na možnost "Spustit nahrávání" spustíte funkci nahrávání pro libovolné klávesy klávesnice. Zaznamenané klávesy se zobrazí v editačním poli funkce makra.

d. Po dokončení nahrávání klikněte na tlačítko "zastavit nahrávání".

e. Chcete-li změnit obsah záznamu, proveďte následující změny v možnostech makra :

-Vložení události: vložení příslušného obsahu do okna vybrané místo

-Odstranit: Smazat vybraný obsah

-Modify: změna hodnoty zpoždění a opětovné zadání tlačítko

f. Po dokončení nahrávání jednoduše ukončete rozhraní pro nahrávání maker, není třeba klikat na potvrzovací tlačítka.

g. Provádění makro funkcí, např. tlačítko myši 4 nastavené na "makro funkce", po dokončení nahrávání stiskněte tlačítko myši 4 pro přehrání nahraného obsahu.

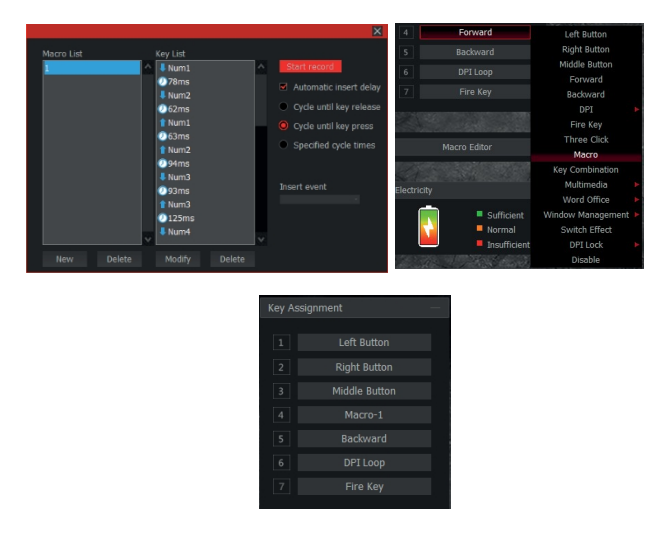

Nastavení DPI

1. Šest skupin DPI: převodovka 1 / převodovka 2 / zdvihy 3 / zdvihy 4 / stánek 5 / stánek 6, kontrola volby

2. Nastavení DPI: nastavení 6 skupin hodnot DPI, nastavení od 200 ~ 10000DPI.

Nastavení podsvícení

8 typů světelných efektů: barevný tryskový režim --- dýchací režim -- hadí režim --- barevný pevný režim --- vlnový režim --- žádný

Odinstalujte stránku

Otevřete ovládací panel, vyberte možnost "Přidat nebo odebrat programy", najděte položku "MS959WB Gaming Mouse" a klikněte na tuto možnost.

"Smazat.

### Zjednodušené prohlášení o shodě

Výrobce: GUANGZHOU HAVIT TECHNOLOGY COMPANY LIMITED Adresa: OOM R. 1305-1308, POLY WORLD TRADE CENTER, PHASE 2, C BUILDING, XINGANGDONG ROAND, HAIZHU DISTRICT, GUANGZHOU, CHINA Výrobek:bezdrátové bezdrátové Model: MS959WB Rádiová frekvence:2402-2480MHz Max. výkon rádiové frekvence:8.2dBm

Tento výrobek je v souladu se směrnicí Evropského parlamentu a Rady 2014/53/EU ze dne 16. dubna 2014 o harmonizaci právních předpisů členských států týkajících se dodávání rádiových zařízení na trh a o zrušení směrnice 1999/5/ES. Prohlášení o shodě je k dispozici na adrese:

https://files.innpro.pl/Havit

### **Bezpečnostní opatření:**

1. Před nabíjením zkontrolujte, zda jsou kontakty zařízení čisté.

2. Nikdy nenechávejte zařízení během používání a nabíjení bez dozoru.

3. Zajistěte, abyste mohli zařízení v případě nouze rychle odpojit od zdroje napájení.

4. Nikdy nevystavujte zařízení vysokým teplotám.

5. Zařízení nabíjejte na suchém a dobře větraném místě mimo dosah hořlavých materiálů a dodržujte minimální vzdálenost 1 m od ostatních objektů.

6. Při nabíjení nikdy zařízení nezakrývejte.

7. Nikdy nepoužívejte napájecí adaptéry, nabíjecí stanice, kabely atd. bez doporučení a schválení výrobce.

8. Dbejte na svůj majetek, zařízení je vybaveno články, které se obtížně hasí, vybavte se hasicím listem.

#### **Ochrana životního prostředí**

- Elektronický odpad označený v souladu se směrnicí Evropské unie se nesmí ukládat společně s ostatním komunálním odpadem. Podléhá oddělenému sběru a recyklaci na určených místech. Tím, že zajistíte jeho správnou likvidaci, předejdete možným negativním důsledkům pro životní prostředí a lidské zdraví. Systém sběru použitého zařízení je v souladu s místními předpisy o ochraně životního prostředí pro likvidaci odpadu. Podrobnější informace získáte na obecním úřadě, v zařízení na zpracování odpadů nebo v obchodě, kde jste kde byl výrobek zakoupen.
- Výrobek splňuje požadavky tzv. směrnic nového přístupu Evropské unie. Evropské unie (EU), týkající se otázek bezpečnosti používání, ochrany zdraví a ochrany životního prostředí, které specifikují nebezpečí, jež by měla být zjištěna a odstraněna.

Tento dokument je překladem původní uživatelské příručky vytvořené výrob-cem.

Přístroj je vybaven dobíjecí baterií, která je díky své fyzické a chemické struktuře časem a používáním stárne. Výrobce určuje maximální dobu provozu zařízení v laboratorních podmínkách, kde jsou pro přístroj optimální provozní podmínky a kde je možné přístroj baterie je nová a plně nabitá. Provozní doba ve skutečno-sti se může lišit od doby deklarované v nabídce a není vadou přístroje, vadou výrobku.

Výrobek musí pravidelně udržovat (čistit) sám uživatel nebo specializované servisní středisko na náklady uživatele. Pokud v návodu k obsluze nejsou uvede-ny informace o nutné cyklické údržbě nebo servisních úkonech, je třeba pravi-delně, nejméně jednou týdně, vyhodnocovat odchylku fyzického stavu výrobku od fyzicky nového výrobku. Pokud je zjištěna nebo nalezena jakákoli odchylka, musí být neprodleně provedena údržba (čištění) nebo servisní opatření. Nebu-de-li provedena řádná údržba (čištění) a nebude-li reagováno na zjištěný stav odlišnosti, může dojít k trvalému poškození výrobku. Ručitel neodpovídá za škody vzniklé v důsledku nedbalosti

#### Akumulátor LI-ION

Zařízení je vybaveno lithium-iontovou baterií LI ION, která díky své fyzikální a chemické struktuře časem a používáním stárne. Výrobce udává maximální dobu provozu zařízení v laboratorních podmínkách, kdy jsou pro zařízení optimální provozní podmínky a samotná baterie je nová a plně nabitá. Provozní doba ve skutečnosti se může lišit od doby deklarované v nabídce a nejedná se o vadu zařízení, ale o vlastnost výrobku. Pro zachování maximální životnosti baterie se nedoporučuje vybíjet baterii na méně než 3,18 V nebo 15 % celkové kapacity. Nižší hodnoty, například 2,5 V pro článek, jej trvale poškodí a na to se nevztahuje záruka. Pokud baterii nebo celé zařízení nepoužíváte déle než jeden měsíc, nabijte baterii na 50 % a každé dva měsíce pravidelně kontrolujte úroveň nabití. Akumulátor a zařízení skladujte na suchém místě, mimo dosah slunce a negativních teplot.

#### Akumulátor LIPO

Zařízení je vybaveno baterií LI PO (lithium-polymer), která díky své fyzikální a chemické struktuře časem a používáním stárne. Výrobce udává maximální dobu provozu zařízení v laboratorních podmínkách, kdy jsou pro zařízení optimální provozní podmínky a samotná baterie je nová a plně nabitá. Provozní doba ve skutečnosti se může lišit od doby deklarované v nabídce a nejedná se o vadu zařízení, ale o vlastnost výrobku. Pro zachování maximální životnosti baterie se nedoporučuje vybíjet baterii na méně než 3,5 V nebo 5 % celkové kapacity. Nižší hodnoty, například 3,2 V pro článek, jej trvale poškodí a na to se nevztahuje záruka. Pokud baterii nebo celé zařízení nepoužíváte déle než jeden měsíc, nabijte baterii na 50 % a každé dva měsíce pravidelně kontrolujte úroveň jejího nabití. Akumulátor a zařízení skladujte na suchém místě, mimo dosah slunce a negativních teplot.

# **Záruka**

Při změnách a/nebo modifikacích výrobku zanikne záruka. Při nesprávném používání tohoto výrobku výrobce nenese odpovědnost za vzniklé škody.

### Likvidace

- · Likvidaci tohoto produktu provádějte v příslušné sběrně. Nevyhazujte tento výrobek s komunálním odpadem.
- · Pro více informací se obraťte na prodejce nebo místní orgány odpovědné za nakládání s odpady.

### **Dokumentace**

Tento produkt byl vyroben a je dodáván v souladu se všemi příslušnými nařízeními a směrnicemi platnými ve všech členských státech Evropské Unie. Splňuje také veškeré relevantní specifikace a předpisy v zemi prodeje. Oficiální dokumentaci lze získat na vyžádání. Oficiální dokumentace zahrnuje také (avšak nejenom) Prohlášení o shodě, Bezpečnostní technické listy materiálu a správu o testování produktu.

## Vyloučení zodpovědnosti

Design a specifikace výrobku mohou být změněny bez předchozího upozornění. Všechna loga a obchodní názvy jsou registrované obchodní značky příslušných vlastníků a jsou chráněny zákonem.